**ООО «Проект А»**

# **Программное обеспечение**

# **«Система дистанционного контроля состояния транспорта и транспортной инфраструктуры (СДКС ТИ)»**

# **Руководство пользователя**

На 31 листах

**Москва, 2023**

# **Содержание**

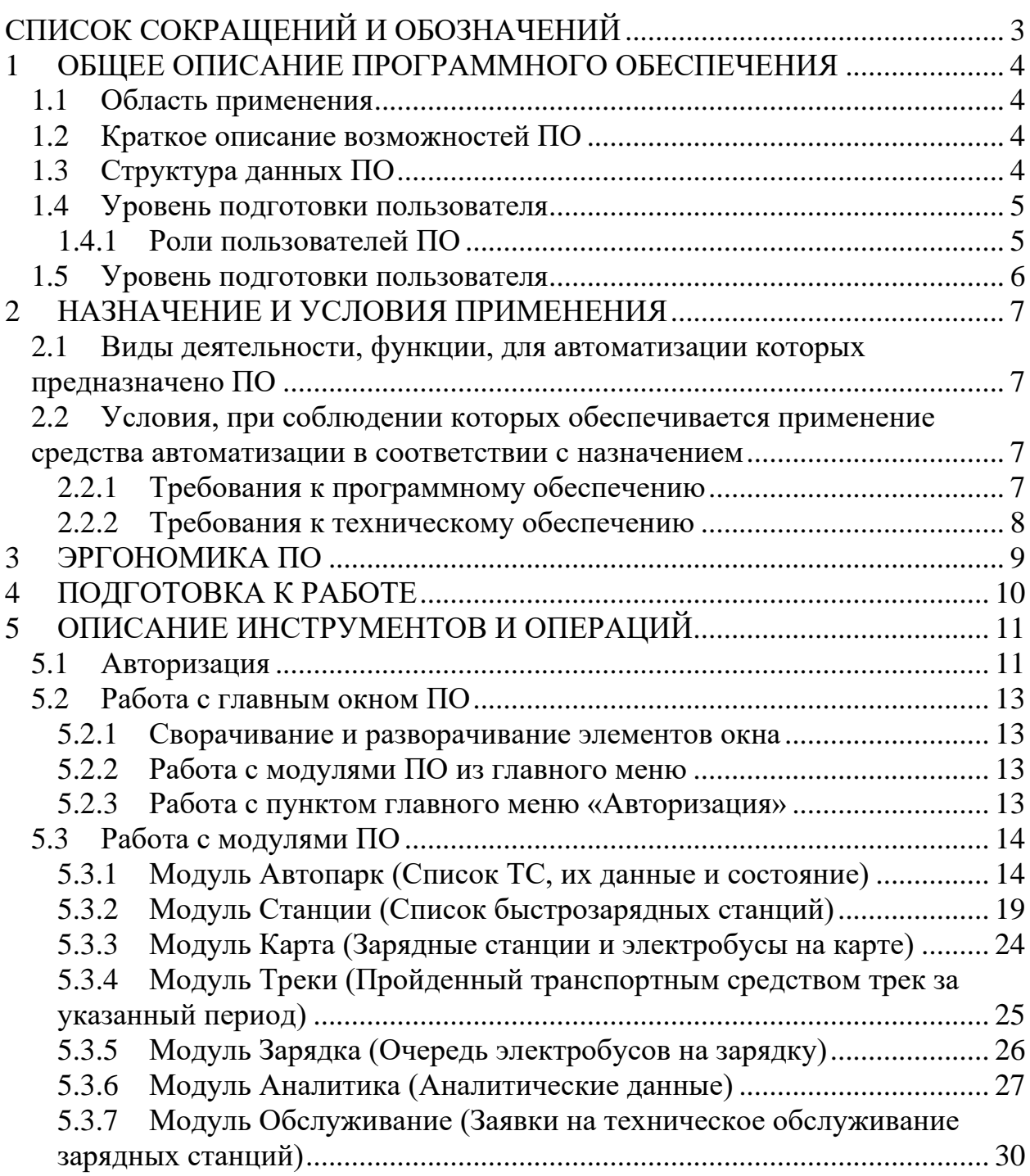

# **СПИСОК СОКРАЩЕНИЙ И ОБОЗНАЧЕНИЙ**

<span id="page-2-0"></span>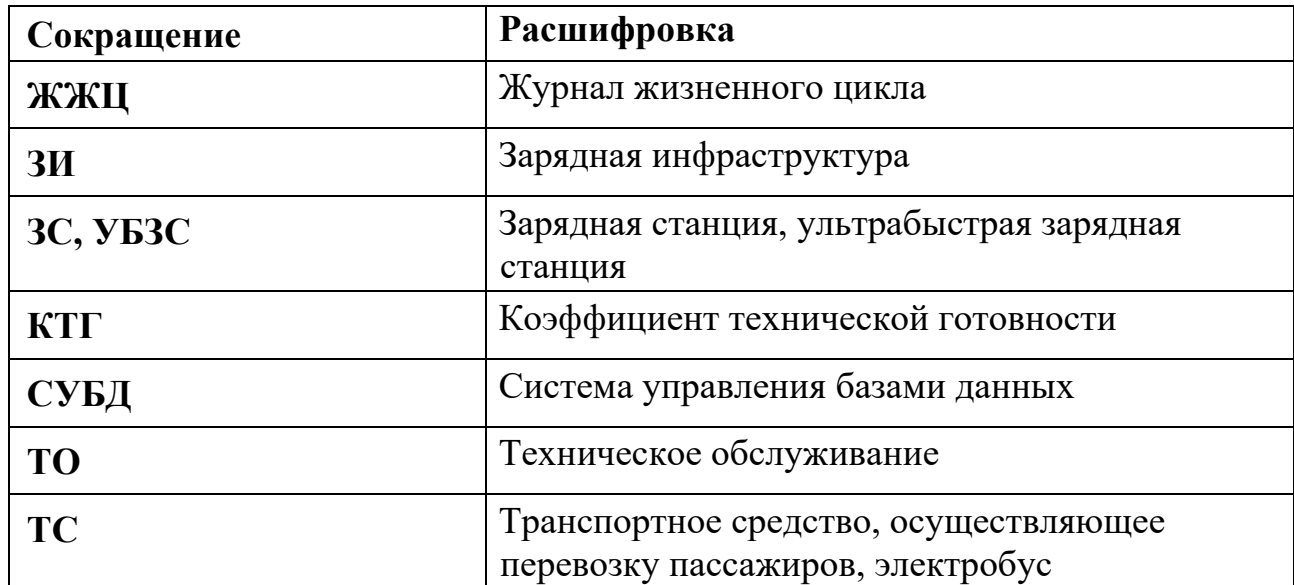

## <span id="page-3-0"></span>**1 ОБЩЕЕ ОПИСАНИЕ ПРОГРАММНОГО ОБЕСПЕЧЕНИЯ**

Настоящий документ является руководством пользователя по эксплуатации ПО «Система дистанционного контроля состояния транспорта и транспортной инфраструктуры (СДКС ТИ)».

#### <span id="page-3-1"></span>**1.1 Область применения**

ПО «Система дистанционного контроля состояния транспорта и транспортной инфраструктуры (СДКС ТИ)» (Далее – Система, ПО) предназначено для использования пользователями (например, сотрудниками Заказчика) в режиме реального времени.

ПО (Система) предназначено для дистанционного контроля состояния транспорта и транспортной инфраструктуры, а также для обеспечения информационного взаимодействия с ведомственными, региональными и общегосударственными информационными системами.

#### <span id="page-3-2"></span>**1.2 Краткое описание возможностей ПО**

Система реализует комплексный подход по дистанционному контролю состояния транспорта и транспортной инфраструктуры. В состав подлежащих автоматизации производственных процессов в рамках данного этапа реализации Системы входят:

1 Организация дистанционного контроля транспортных средств, электробусов (далее – ТС) и транспортной инфраструктуры (далее ЗС, ЗИ);

2 Ведение журналов зарядных сессий и состояния ТС и ЗС;

#### <span id="page-3-3"></span>**1.3 Структура данных ПО**

Для хранения данных в Системе используются реляционные базы данных, обеспечивающие реализацию встроенных механизмов построения индексов и контроля целостности данных. Отдельные параметры конфигурации, не подлежащие модификации в ходе их нормального

функционирования и обслуживания, хранятся во внешних конфигурационных файлах. Информация размещается в базе данных в нормализованной форме. Дополнительно используются ненормализованные структуры данных для повышения производительности.

Средства СУБД обеспечивают документирование и протоколирование обрабатываемой информации. Информационный обмен между модулями осуществляться с применением стандартных технологий обращения к реляционным данным.

В Системе выделяются следующие модули:

- Модуль Автопарка;
- Модуль Станций;
- Модуль Карты;
- Модуль Треков;
- Модуль Зарядки;
- Модуль Аналитики;
- Модуль обслуживания.

Доступ к функционалу модулей должен быть определён ролевой моделью.

#### <span id="page-4-0"></span>**1.4 Уровень подготовки пользователя**

Пользователь Системы должен обладать базовыми навыками работы на ПК, в частности с Интернет-браузерами. А также обладать представлениями о понятиях, приведенных в настоящем документе.

## <span id="page-4-1"></span>**1.4.1 Роли пользователей ПО**

В Системе предусмотрены две основные роли пользователей:

• пользователь – сотрудник Заказчика, наблюдающий за ТС Заказчика»;

• администратор – сотрудник Заказчика, имеющий максимальный набор прав.

## <span id="page-5-0"></span>**1.5 Уровень подготовки пользователя**

Эксплуатационная документация имеет следующий состав:

- руководство пользователя;
- руководство администратора.

## <span id="page-6-0"></span>**2 НАЗНАЧЕНИЕ И УСЛОВИЯ ПРИМЕНЕНИЯ**

Система предназначена для дистанционного контроля состояния ТС и ЗИ.

# <span id="page-6-1"></span>**2.1 Виды деятельности, функции, для автоматизации которых предназначено ПО**

Объектами автоматизации являются следующие процессы:

- $\bullet$  TC:
- **ЗИ.**

## <span id="page-6-2"></span>**2.2 Условия, при соблюдении которых обеспечивается применение средства автоматизации в соответствии с назначением**

Работа пользователей Системы возможна при выполнении следующих требований к рабочему месту:

- требования к программному обеспечению;
- требования к техническому обеспечению.

#### <span id="page-6-3"></span>**2.2.1 Требования к программному обеспечению**

Пользователи и администраторы могут работать с веб-приложением Системы.

## **2.2.1.1 Требования к программному обеспечению ПК пользователей, работающих через вебинтерфейс**

Для работы с Системой на ПК пользователя должен быть установлен веб-браузер с поддержкой JavaScript ES6, HTML5, CSS3.

## **2.2.1.2 Требования к программному обеспечению серверных систем**

Для работы с Системой на сервере должна быть установлена операционная система семейства Linux с версией ядра не ниже 4.9.

## <span id="page-7-0"></span>**2.2.2 Требования к техническому обеспечению**

Для работы с Системой на ПК пользователя должна быть установлена любая операционная система, поддерживающая требования п. 2.2.1.1.

## <span id="page-8-0"></span>**3 ЭРГОНОМИКА ПО**

Система предоставляет интуитивно понятный для конечного пользователя интерфейс, ориентированный на решение задач в предметной области.

При организации диалога с пользователем для наиболее частых операций предусмотрены «горячие» клавиши.

Возникающие в работе Системы ошибки обрабатываются и расшифрованы для пользователя в форме, предполагающей возможность со стороны пользователя принять меры к устранению ошибки или оперативно проинформировать службу технической поддержки, передав максимум информации о возникшей ошибке.

# <span id="page-9-0"></span>**4 ПОДГОТОВКА К РАБОТЕ**

Перед началом работы с Системой необходимо проверить подключение к сети Интернет и установить программное обеспечение, указанное в разделе 2.2.1.1 настоящего руководства.

# <span id="page-10-0"></span>**5 ОПИСАНИЕ ИНСТРУМЕНТОВ И ОПЕРАЦИЙ**

#### <span id="page-10-1"></span>**5.1 Авторизация**

Для входа в Систему выполните следующие действия:

- 1. запустите браузер;
- 2. в адресной строке введите:<https://udds2.prk-a.ru/>
- 3. в появившемся окне введите логин и пароль пользователя и нажмите на кнопку «Войти».

Система дистанционного контроля состояния транспорта и транспортной инфраструктуры (СДКС ТИ)

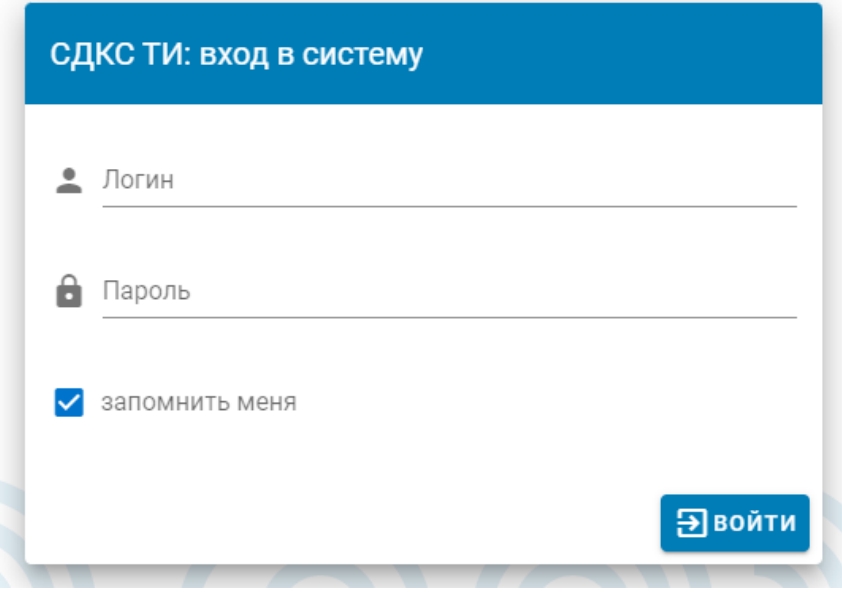

Рис. 1. Вход в Систему

Если логин или пароль были введены неправильно, в нижней части формы будет выведено сообщение «FORBIDDEN: Access Denied».:

Система дистанционного контроля состояния транспорта и транспортной инфраструктуры (СДКС ТИ)

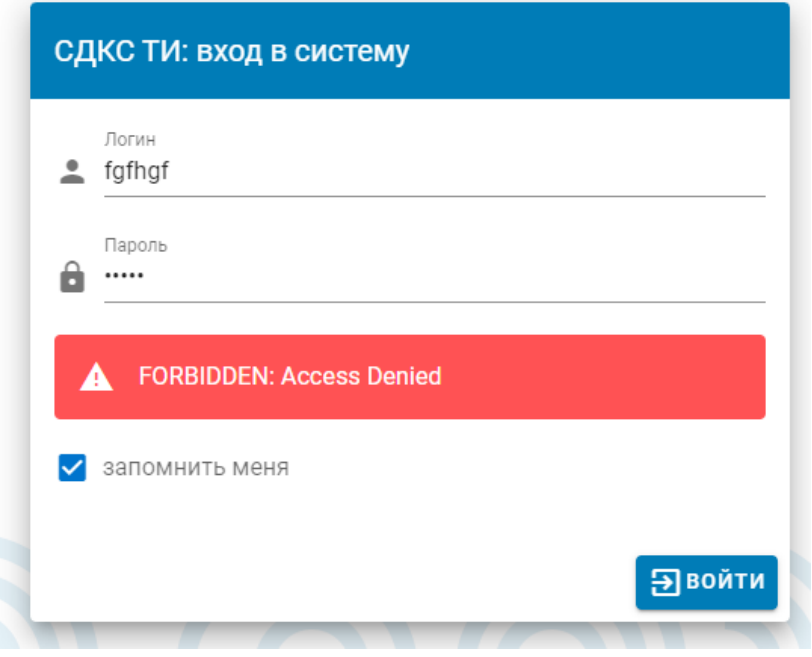

Рис. 2. Неверный логин или пароль

В результате выполнения указанных действий откроется Главное окно Системы.

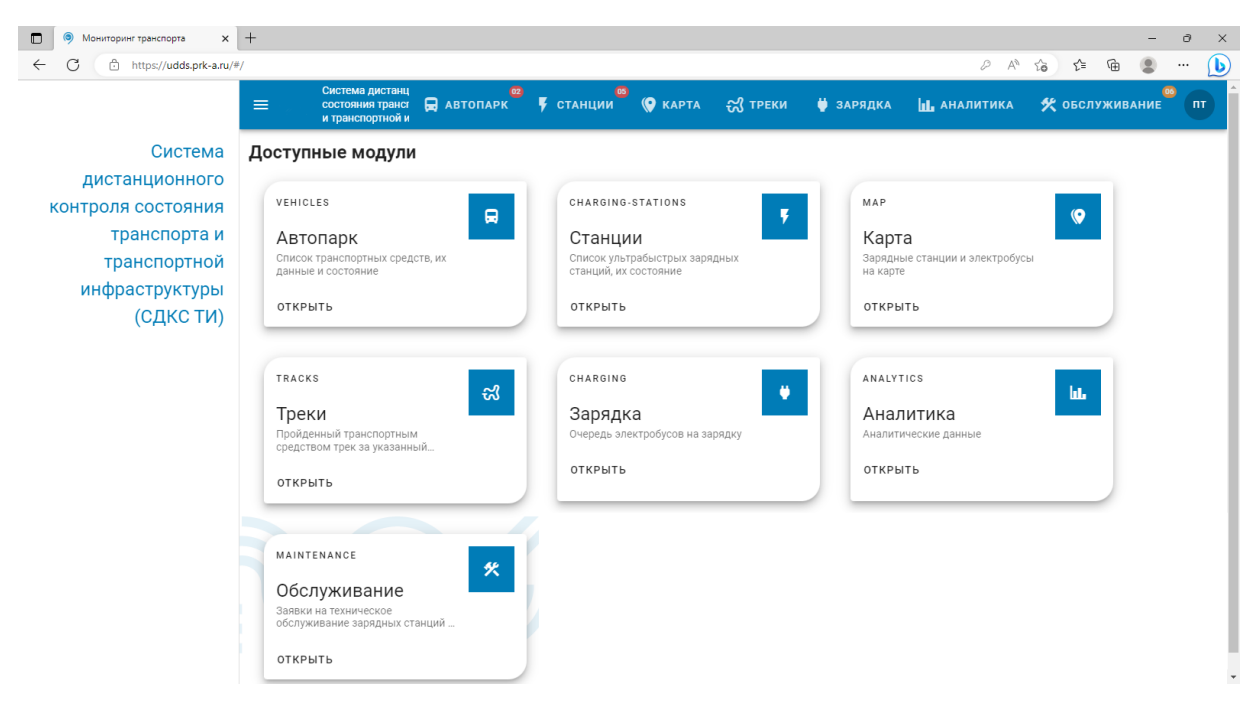

Рис. 4. Главное окно Системы с плиткой модулей

## <span id="page-12-0"></span>**5.2 Работа с главным окном ПО**

#### <span id="page-12-1"></span>**5.2.1 Сворачивание и разворачивание элементов окна**

Левую боковую панель можно свернуть, нажав на кнопку расположенную в верхней левой части рабочего окна. После нажатия панель исчезнет. Повторное нажатие кнопки вернет панель в полное отображение

### <span id="page-12-2"></span>**5.2.2 Работа с модулями ПО из главного меню**

В верхней части окна Системы отображается главное меню Системы, соответствующие модулям Системы:

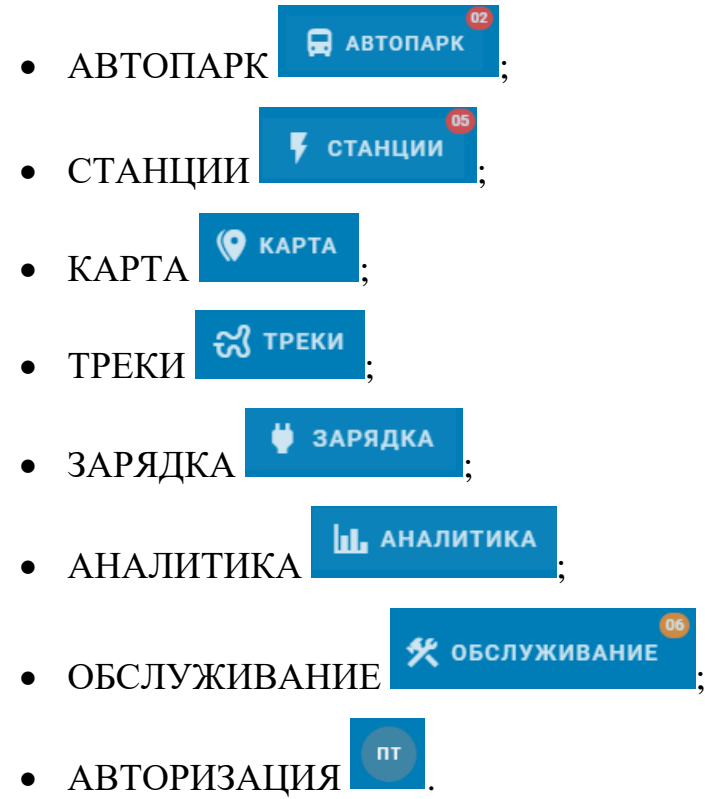

При выборе пункта меню осуществляется переход к управлению соответствующим модулем, аналогично переходу к управлению этим модулем путем нажатия на иконку этого модуля на плитке модулей.

## <span id="page-12-3"></span>**5.2.3 Работа с пунктом главного меню «Авторизация»**

В элементе меню Авторизация есть кнопка «Выйти». При нажатии кнопки «Выйти» осуществляется выход из Системы.

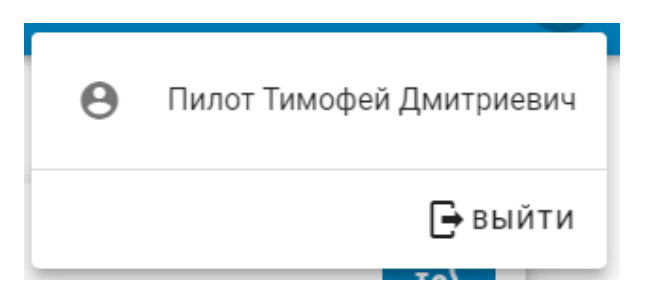

Рис. 6. Элемент главного меню «Авторизация»

Нажатие на логотип Системы слева вверху окна приводит на главную страницу Системы с плиткой модулей системы.

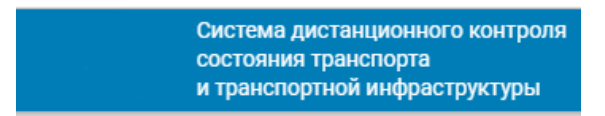

Рис. 5. Логотип Системы

## <span id="page-13-0"></span>**5.3 Работа с модулями ПО**

Зайти в управление каждым модулем можно нажатием на иконку соответствующего модуля на плитке модулей или нажатием на элемент главного меню системы.

#### <span id="page-13-1"></span>**5.3.1 Модуль Автопарк (Список ТС, их данные и состояние)**

Зайти в управление модулем можно нажатием на иконку модуля на плитке модулей на Главной странице Системы или выбрать модуль в главном меню Системы. Окно работы с модулем Автопарк выглядит как показано на рисунке 7.

| $\Box$<br>Мониторинг транспорта       | $\times$ +                                                                                       | σ<br>$\times$<br>$\overline{\phantom{a}}$                                                                                        |
|---------------------------------------|--------------------------------------------------------------------------------------------------|----------------------------------------------------------------------------------------------------|
| G<br>$\leftarrow$                     | https://udds.prk-a.ru/#/vehicles/fleet-dashboard                                                 | $\bullet$<br>$\varnothing$ $A^h$<br>సం<br>รา≡<br>₲<br>                                                                           |
| ョ<br><b>T</b> фильтр<br>$\frac{1}{2}$ | Система дистанц<br><b>Q</b> автопарк • Ганции • © карта • Этреки<br>$\equiv$<br>состояния трансг | • ЗАРЯДКА<br><b>IL</b> АНАЛИТИКА<br>• ОБСЛУЖИВАНИЕ<br>$n_{\rm T}$                                                                |
| PE 96<br>410307 Электробус №410307    | и транспортной и                                                                                 |                                                                                                    |
| 430264 Электробус №430264<br>OP 57    |                                                                                                  |                                                                                                    |
| 430362 Электробус №430362<br>MP 41    | Количество транспортных средств на учете                                                         | Коэффициент готовности автопарка                                                                                                 |
| 430272 Электробус №430272 ОР 71       |                                                                                                  |                                                                                                    |
| 430169 Электробус №430169 ММ 89       | 53                                                                                               | 2%                                                                                                    |
| 430260 Электробус NP430260<br>OP 51   |                                                                                                  |                                                                                                    |
| 430361 Электробус №430361<br>MP 40    |                                                                                                  |                                                                                                    |
| 430143 Электробус №430143 ОТ 29       |                                                                                                  |                                                                                                    |
| 430155 Электробус №430155 НХ 82       |                                                                                                  | $\mathbf{0}$                                                                                                    |
| 430157 Электробус №430157 НУ 38       |                                                                                                  | $\omega$<br>$\mathbf{u}$<br>Последний сеанс связи<br>Последний сеанс связи<br>был от 1 до 24 часов назад<br>был менее часа назад |
| 430152 Электробус №430152 НХ 82       |                                                                                                  |                                                                                                    |
| 430159 Электробус №430159 НУ 45       |                                                                                                  | 52<br>$\overline{0}$                                                                                                    |
| 430160 Электробус №430160 НУ 51       |                                                                                                  | 图<br>$\circledcirc$<br>Сеанс связи<br>Последний сеанс связи<br>был более 24 часов назад<br>никогда не устанавливался             |
| 430163 Электробус №430163<br>HY 84    |                                                                                                  |                                                                                                    |
| 430165 Электробус №430165 ММ 4-       |                                                                                                  |                                                                                                    |
| 430166 Электробус №430166 ММ 6:       |                                                                                                  |                                                                                                    |
| 430168 Электробус Nº430168 MM 89      |                                                                                                  |                                                                                                    |
| 430170 Электробус №430170 ММ 89       | 98.1%                                                                                            |                                                                                                    |
| 430171 Электробус №430171<br>MM 89    |                                                                                                  |                                                                                                    |
| 430178 Электробус №430178 0А 31       |                                                                                                  |                                                                                                    |
| 430179 Электробус №430179 ОА 31       |                                                                                                  |                                                                                                    |
| 430182 Электробус №430182 0 098       |                                                                                                  |                                                                                                    |
| 430186 Электробус NP430186 OT 52      |                                                                                                  | $\mathbf{v}$                                                                                                    |

Рис. 7 Модуль Автопарк

В основном окне модуля отображается общее количество ТС на учете, коэффициент готовности автопарка, сеансы связи с ТС и количество ТС по каждому виду связи

В левой боковой панели перечислены электробусы с элементами управления вверху:

> • фильтр  $\overline{\phantom{a} \phantom{a}}$ ;  $\bullet$  выбор парка  $\qquad$ .

При помощи элемента управления «фильтр» можно отфильтровать электробусы введя ключевые значения.

При нажатии на кнопку «выбор парка» появляется список автобусных парков или вариант выбора всех парков, или электробусов без парка.

При нажатии на наименование ТС появляется окно работы с ТС как показано на рисунке 8.

В этом окне содержатся следующие вкладки:

- Датчики;
- Данные;
- История;
- Маршрут;
- ЖЖЦ.

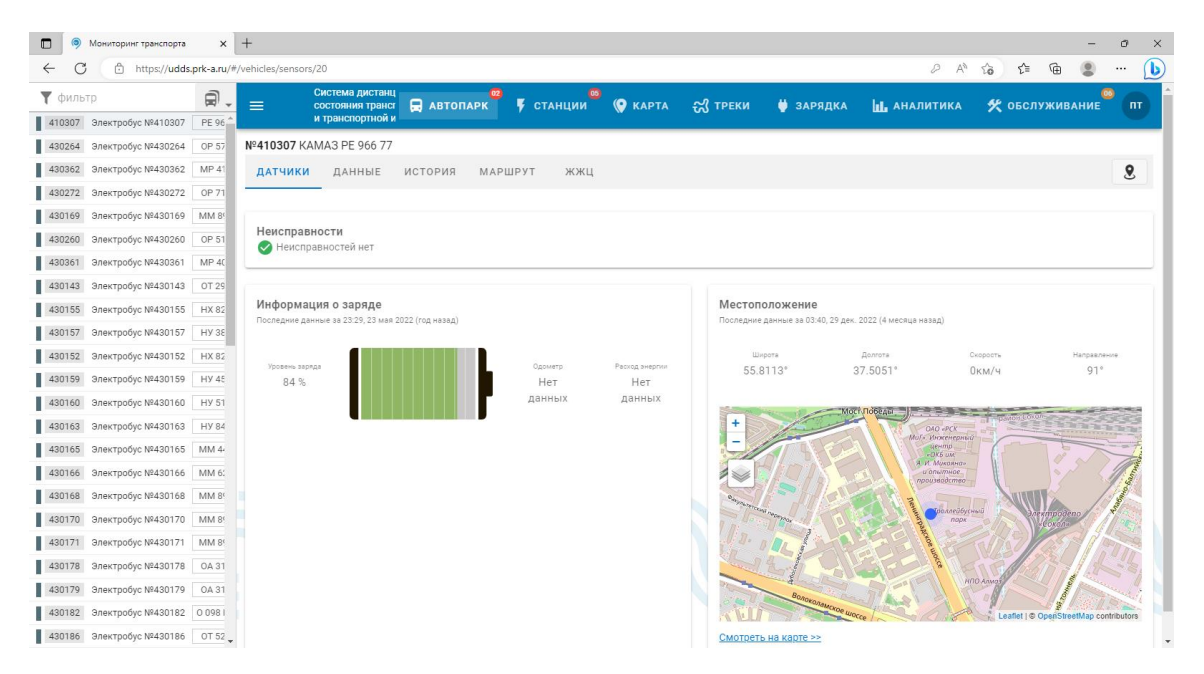

Рис. 8 Модуль Автопарк. Вкладка Датчики

На вкладке «Датчики» отображаются следующие разделы показаний датчиков ТС:

- Неисправности;
- Информация о заряде;
- Местоположение.

В разделе «Неисправности» выводится список неисправностей или сообщение «Неисправностей нет».

В разделе «Информация о заряде» отображается время и дата получения последних данных, уровень заряда, показание одометра, расчет расхода энергии.

В разделе «Местоположение» отображается время и дата получения последних данных, географические координаты ТС, скорость ТС, направление движения ТС, фрагмент карты города центрированной относительно местоположения ТС.

На вкладке «Данные» отображаются следующие данные о ТС:

- Геопозиционирование;
	- o Долгота (долгота ТС);
	- o Широта (широта ТС);
	- o Направление (угол направления движения ТС, градусы относительно направления на север);
	- o Высота (абсолютная высота местоположения ТС, м);
	- o Скорость (скорость движения ТС, м/с);
	- o Время (дата и время отображаемых данных);
- Уровень заряда
	- o Время (дата и время отображаемых данных);
	- o Данные (уровень заряда батареи ТС, процентов).

На вкладке «История» выводится история неисправностей, отображается текущая дата и пиктограмма календаря для выбора даты на которую необходимо отобразить историю неисправностей.

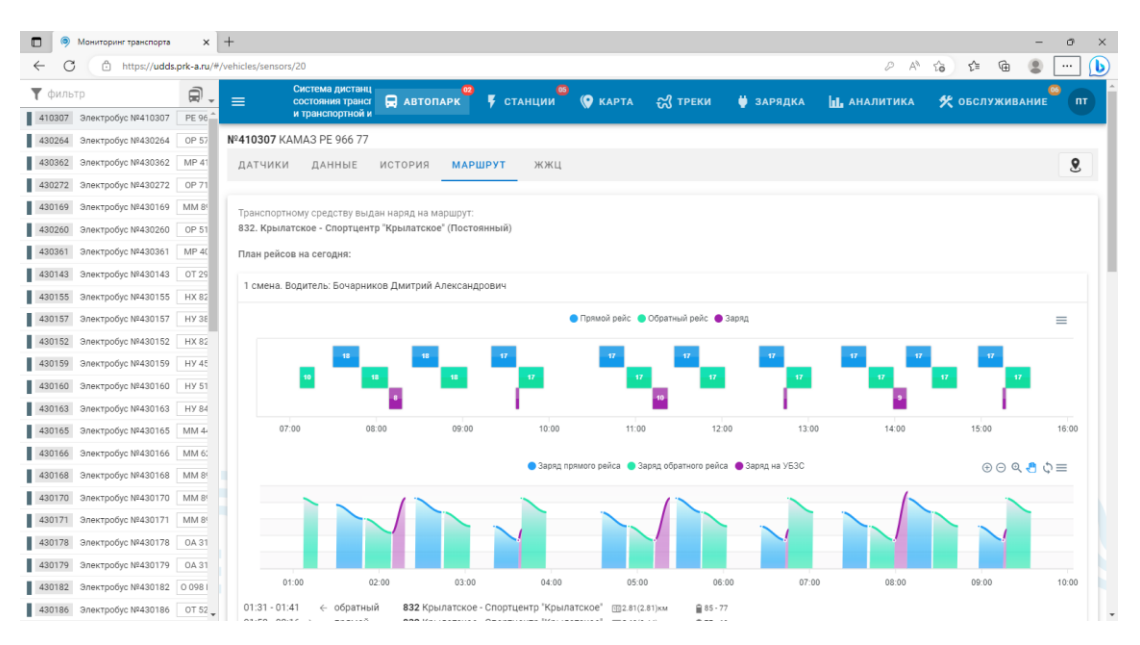

Рис. 9 Модуль Автопарк. Вкладка Маршрут

На вкладке «Маршрут» отображается маршрут ТС на который ему выдан наряд (номер маршрута, конечные остановки), план рейсов на сегодня, смены и водители смен. На диаграмме смены отображаются отрезки времени прямого рейса, обратного рейса и зарядки ТС в минутах. Если навести курсор на столбец диаграммы будет видно время начала и окончания временных отрезков.

Ниже на графике уровня заряда в зависимости от времени отображается падение заряда батареи ТС во время движения по рейсу и рост заряда батареи во время зарядки.

| $\circledcirc$<br>Мониторинг транспорта | $x +$                              |                                                                                      |                                                |                                                                                                    |                  |                 |           |                       |                      | ð     |
|-----------------------------------------|------------------------------------|--------------------------------------------------------------------------------------|------------------------------------------------|----------------------------------------------------------------------------------------------------|------------------|-----------------|-----------|-----------------------|----------------------|-------|
| G<br>A<br>$\leftarrow$                  |                                    | https://udds.prk-a.ru/#/vehicles/sensors/20                                          |                                                |                                                                                                    |                  |                 |           | $D A^0$               | ☆<br>⊕<br>$\vec{10}$ |       |
| • ФИЛЬТР                                | 日<br>$\check{\phantom{a}}$         | Система дистанц<br>$\equiv$<br>состояния трансг                                      | <b>E</b> ABTONAPK                              | <b>F</b> СТАНЦИИ                                                                                     | <b>O</b> KAPTA   | <b>EX TPEKK</b> | • ЗАРЯДКА | <b>II</b> , АНАЛИТИКА | У обслуживание пт    |       |
| 410307 Электробус №410307               | PE 96                              | и транспортной и                                                                     |                                                |                                                                                                    |                  |                 |           |                       |                      |       |
| 430264 Электробус №430264               | OP 57                              |                                                                                      |                                                |                                                                                                    |                  |                 |           |                       |                      |       |
| 430362 Электробус №430362               | MP 41                              |                                                                                      |                                                |                                                                                                    |                  |                 |           |                       |                      |       |
| 430272 Электробус №430272               | OP 71                              |                                                                                      |                                                |                                                                                                    |                  |                 |           |                       |                      |       |
| 430169 Электробус №430169               | MM 89                              |                                                                                      |                                                |                                                                                                    |                  |                 |           |                       |                      |       |
|                                         | OP 51                              | 01:00                                                                                | 02:00<br>03:00                                 | 04:00                                                                                                | 05:00            | 06:00           | 07:00     | 08:00                 | 09:00                | 10:00 |
| 430260 Электробус №430260               |                                    | $01:31 - 01:41$<br>← обратный                                                        |                                                | 832 Крылатское - Спортцентр "Крылатское"                                                             | ⊞2.81(2.81)км    | <b>■ 85-77</b>  |           |                       |                      |       |
| 430361 Электробус №430361               | MP 40                              | $01:58 - 02:16 \rightarrow$<br>прямой                                                |                                                | 832 Крылатское - Спортцентр "Крылатское"                                                             | $95.62(8.44)$ KM | $277 - 60$      |           |                       |                      |       |
| 430143 Электробус №430143               | OT 29                              | $02:18 - 02:36$<br>← обратный                                                        |                                                | 832 Крылатское - Спортцентр "Крылатское" (115.82/14.25) км                                           |                  | $0.60 - 43$     |           |                       |                      |       |
| 430155 Электробус №430155               | HX 82                              | 02:37 - 02:45 ⊙ 9 минут • 2 до 85% - 32-я Миусская (11545м от конечной)              |                                                |                                                                                                    |                  |                 |           |                       |                      |       |
|                                         |                                    | $02:52 - 03:10 \rightarrow$<br>прямой                                                |                                                | 832 Крылатское - Спортцентр "Крылатское" (15.62(19.88) км                                            |                  | <b>自85-68</b>   |           |                       |                      |       |
| 430157 Электробус №430157               | <b>HY 38</b>                       | $03:12 - 03:29$<br>обратный<br>$\leftarrow$<br>$03:50 - 04:07 \rightarrow$<br>прямой |                                                | 832 Крылатское - Спортцентр "Крылатское"<br>832 Крылатское - Спортцентр "Крылатское" (15.62(31.32)км | $5.82(25.69)$ км | Q 68 - 51       |           |                       |                      |       |
| 430152 Электробус №430152               | HX 82                              | 04:07 - 04:09 + 2 минуты • до 47% - 32-я Миусская (9388м, от конечной)               |                                                |                                                                                                    |                  | $0.51 - 34$     |           |                       |                      |       |
| 430159 Электробус №430159               | HY 45                              | $04:09 - 04:26$<br>← обратный                                                        |                                                | 832 Крылатское - Спортцентр "Крылатское"                                                             | □ 5.82(37.13) км | 日85-68          |           |                       |                      |       |
| 430160 Электробус №430160               | HY 51                              | $06:15 - 06:32 \rightarrow$<br>прямой                                                |                                                | 832 Крылатское - Спортцентр "Крылатское" (15.62(42.76) км                                            |                  | $0.68 - 51$     |           |                       |                      |       |
|                                         |                                    | $06:34 - 06:51$<br>← обратный                                                        |                                                | 832 Крылатское - Спортцентр "Крылатское" (115.82(48.57) км                                           |                  | $051 - 34$      |           |                       |                      |       |
| 430163 Электробус №430163               | HY 84                              | 06:52 - 07:02 ⊙ 10 минут • до 85% • 32-я Миусская(11545м, от конечной)               |                                                |                                                                                                    |                  |                 |           |                       |                      |       |
| 430165 Электробус №430165               | MM 4-                              | $07:08 - 07:25$ $\rightarrow$<br>прямой                                              |                                                | 832 Крылатское - Спортцентр "Крылатское"                                                             | □ 5.62(54.20) км | 日85-68          |           |                       |                      |       |
|                                         |                                    | $07:27 - 07:44$<br>обратный<br>$\leftarrow$                                          |                                                | 832 Крылатское - Спортцентр "Крылатское"                                                             | □ 5.82(60.01) км | $0.68 - 51$     |           |                       |                      |       |
| 430166 Электробус №430166               | MM 65                              | $07:53 - 08:10 \rightarrow$<br>прямой                                                |                                                | 832 Крылатское - Спортцентр "Крылатское" (@5.62(65.64)км                                             |                  | $251 - 34$      |           |                       |                      |       |
| 430168 Электробус Nº430168              | MM 89                              | 08:10 - 08:11 © минута                                                               | ■ до 40.5 % 32-я Миусская (9388м, от конечной) |                                                                                                    |                  |                 |           |                       |                      |       |
| 430170 Электробус №430170               | MM 8                               | $08:11 - 08:28$<br>← обратный<br>$08:48 - 09:05$ $\rightarrow$                       |                                                | 832 Крылатское - Спортцентр "Крылатское" (13.82(71.45) км                                            |                  | $85 - 68$       |           |                       |                      |       |
|                                         |                                    | прямой<br>$09:07 - 09:24$<br>← обратный                                              |                                                | 832 Крылатское - Спортцентр "Крылатское" (15.62(77.08)км                                             |                  | $0.68 - 51$     |           |                       |                      |       |
| 430171 Электробус №430171               | MM 89                              | 09:25 - 09:35 ⊙ 10 минут • до 85% • 32-я Миусская(11545м, от конечной)               |                                                | 832 Крылатское - Спортцентр "Крылатское" [1] 5.82(82.89) км                                          |                  | □ 51 - 34       |           |                       |                      |       |
| 430178 Электробус №430178               | OA 31                              | $09:38 - 09:55 \rightarrow$<br>прямой                                                |                                                | 832 Крылатское - Спортцентр "Крылатское" (115.62(88.52) км                                           |                  | 85 - 68         |           |                       |                      |       |
| 430179 Электробус №430179               | OA 31                              | $09:57 - 10:14$<br>← обратный                                                        |                                                | 832 Крылатское - Спортцентр "Крылатское" ( 15.82(94.33)км                                            |                  | $965 - 51$      |           |                       |                      |       |
| 430182 Электробус №430182 0 098         |                                    |                                                                                      |                                                |                                                                                                    |                  |                 |           |                       |                      |       |
|                                         | 430186 Электробус №430186<br>OT 52 | 2 смена. Водитель: Марков Сергей Николаевич                                          |                                                |                                                                                                    |                  |                 |           |                       |                      |       |

Рис. 10 Модуль Автопарк. Вкладка Маршрут, таблица уровня заряда

Еще ниже приводится таблица падения заряда батареи на маршруте и рост заряда батареи во время зарядки во время смены.

На вкладке «ЖЖЦ» отображается жизненный цикл ТС от приемки на заводе до списания. Жизненный цикл включает этапы постановки на учет у Заказчика, а также все ремонты и обслуживания ТС за время эксплуатации. Вкладка «ЖЖЦ» включает в себя следующие вкладки:

- Приемка на заводе;
- Приемка в МГТ;
- $\bullet$  Сервис.

Справа от вкладок расположена пиктограмма «посмотреть на карте»  $\bf{8}$ при нажатии на которую открывается модуль Карта с отображением выбранного ТС на карте города.

#### <span id="page-18-0"></span>**5.3.2 Модуль Станции (Список быстрозарядных станций)**

Зайти в управление модулем можно нажатием на иконку модуля на плитке модулей на Главной странице Системы или выбрать модуль в главном меню Системы. Окно работы с модулем Станции выглядит как показано на рисунке 11.

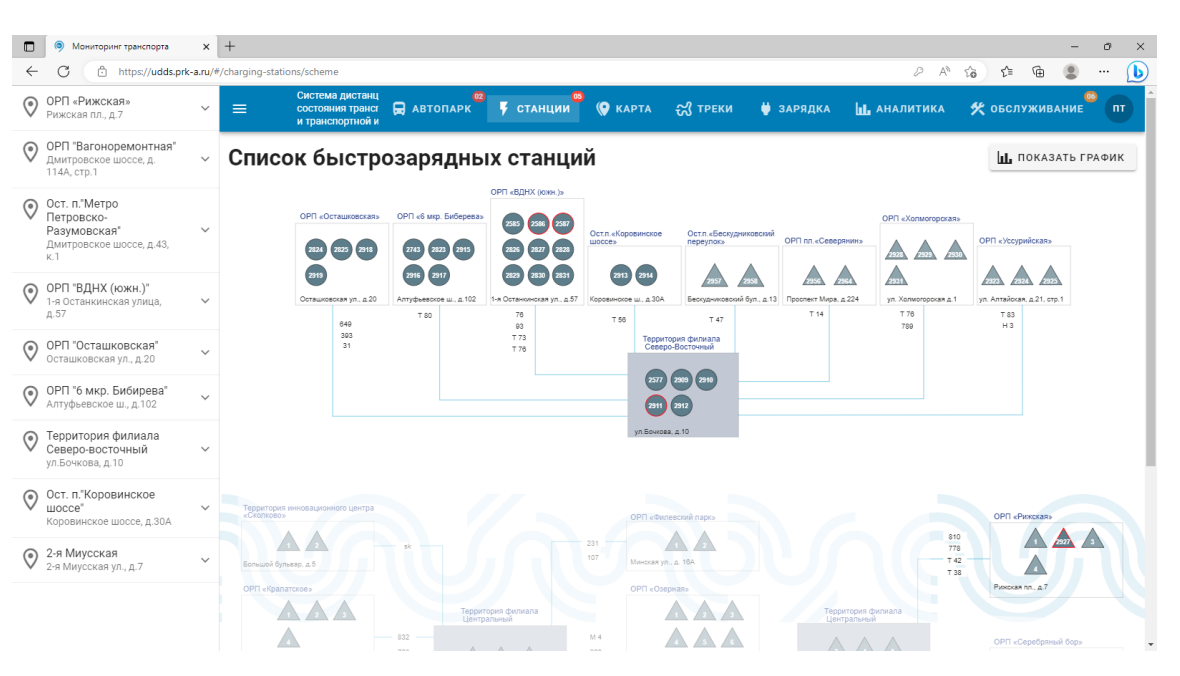

Рис. 11 Модуль Станции

В левой части основного окна модуля отображается список ЗС. В основном окне модуля они изображаются пиктограммами круглой и треугольной формы. Ярким цветом пиктограмм отображаются действующие ЗС, серым — находящиеся в состоянии простоя. Между пиктограммами ЗС отображаются линии маршрутов транспорта с номерами маршрутов.

Справа вверху основного окна модуля расположена пиктограмма графика совокупного поминутного потребления ЗС Ш показать график

После нажатия на нее выводится предупреждение что загрузка графика может занять продолжительное время, как на рисунке 12

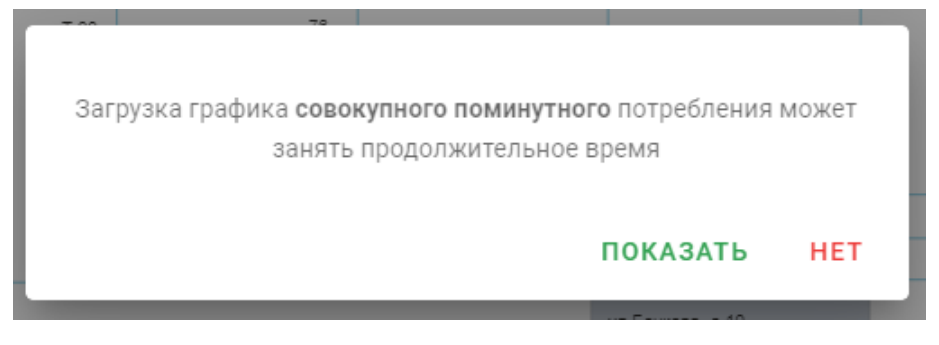

Рис. 12 Сообщение о том, что загрузка графика может занять продолжительное время

Если нажать «Показать», то через некоторое время появится график совокупного поминутного потребления ЗС.

При выборе ЗС или из списка слева или при нажатии на пиктограмму ЗС отображается окно ЗС со следующими вкладками как на рисунке 13:

- Состояние;
- История;
- Данные;
- Очередь.

| $\Box$<br>Мониторинг транспорта                                                           |              | $\times$ +                                                          |                                 |                                                                                                    |                                    | $\sigma$<br>$\times$                                     |
|-------------------------------------------------------------------------------------------|--------------|---------------------------------------------------------------------|---------------------------------|----------------------------------------------------------------------------------------------------|------------------------------------|----------------------------------------------------------|
| $\leftarrow$                                                                              |              | https://udds.prk-a.ru/#/charging-stations/stations/29               |                                 |                                                                                                    | ₽                                  | $\forall_{\mathcal{Y}}$<br>⊕<br>Ъ<br>ど<br>సం<br>$\cdots$ |
| ОРП «Рижская»<br>$\odot$<br>Рижская пл., д.7                                              | $\checkmark$ | Система дистанц<br>$\equiv$<br>состояния трансг<br>и транспортной и | $\boxed{\blacksquare}$ ABTONAPK | $\overline{\phantom{1}}$ CTAHLIMM $\overline{\phantom{1}}$ CRAPTA $\widetilde{\phantom{1}}$ CTPEKM | • ЗАРЯДКА<br><b>III.</b> АНАЛИТИКА | <b>У</b> обслуживание<br>nT                              |
| OPN<br>$\odot$<br>"Вагоноремонтная"<br>Дмитровское шоссе, д.<br>114A, cTp.1               | $\checkmark$ | СОСТОЯНИЕ<br>ИСТОРИЯ                                                | ОЧЕРЕДЬ<br>ДАННЫЕ               |                                                                                                    |                                    |                                                          |
| Ост. п. Метро<br>$\odot$<br>Петровско-<br>Разумовская"<br>Дмитровское шоссе,<br>д.43, к.1 | $\sim$       | <b>A</b> Failed to fetch<br>Данные устарели                         |                                 |                                                                                                    |                                    |                                                          |
| <b>C</b> MFT# 2921 FA3                                                                    |              | ЗС МГТ# 2921 ГАЗ данные получены 3 месяца назад                     |                                 |                                                                                                    |                                    |                                                          |
| <b>O</b> MFT# 2920 FA3                                                                    |              |                                                                     | Статус                          | На зарядке                                                                                         | Дневное потребление мощности       | Совокупное потребление мощности                          |
| ОРП "ВДНХ (южн.)"<br>$\odot$<br>1-я Останкинская улица,<br>д.57                           | $\checkmark$ |                                                                     | Данные устарели                 | HET                                                                                                | $0KBT-N$                           | $0KBT-N$                                                 |
| ОРП "Осташковская"<br>ଡ଼<br>Осташковская ул., д.20                                        | $\checkmark$ | Доступная мощность                                                  | Доступная сила тока             | Доступное напряжение                                                                               | Входное напряжение                 | Температура ЗС                                           |
| ОРП "6 мкр.<br>$\odot$<br>Бибирева"<br>Алтуфьевское ш., д.102                             | $\checkmark$ | 0 <sub>KBT</sub>                                                    | 0A                              | 0 <sub>B</sub>                                                                                     | 0 <sub>B</sub>                     | $0-c$                                                    |
| Территория филиала<br>$\odot$<br>Северо-восточный<br>ул.Бочкова, д.10                     | $\checkmark$ | Местоположение                                                      |                                 |                                                                                                    | Широта                             | <b>Donrora</b>                                           |
| Ост. п."Коровинское<br>$\odot$<br>шоссе"<br>Коровинское шоссе,                            | $\checkmark$ |                                                                     |                                 |                                                                                                    | 55.8329°                           | 37.5725°                                                 |
| <b>д.30А</b>                                                                              | ٠            | $\ddot{}$                                                           |                                 |                                                                                                    | сада РАН                           |                                                          |

Рис. 13 Модуль Станции. Окно ЗС

На вкладке Состояние окна ЗС выводятся сообщения о работоспособности ЗС или сообщение об ошибке, а также следующие параметры работы ЗС:

- Номер ЗС в Системе Заказчика;
- Статус ЗС;
- ТС на зарядке;
- Дневное потребление мощности, кВт\*ч;
- Совокупное потребление модности, кВт\*ч;
- Доступная мощность, кВт\*ч;
- Доступная сила тока, А;
- Доступное напряжение, В;
- Входное напряжение, В;
- Температура,  $\mathrm{C}$ .

Внизу вкладки Состояние окна ЗС отображается местоположение ЗС с отображением на карте города.

На вкладке История окна ЗС отображается журнал истории сессий зарядки ТС за выбранный день, отображается текущая дата и пиктограмма календаря для выбора даты на которую необходимо отобразить историю зарядных сессий, как показано на рисунке 14.

| $\blacksquare$<br>Мониторинг транспорта                                     |              | $\times$ +                                            |                                                         |                      |                       |                   |                      |                                                   |                                     |                   |                          |                       |                            |                       | σ             | $\times$ |
|-----------------------------------------------------------------------------|--------------|-------------------------------------------------------|---------------------------------------------------------|----------------------|-----------------------|-------------------|----------------------|---------------------------------------------------|-------------------------------------|-------------------|--------------------------|-----------------------|----------------------------|-----------------------|---------------|----------|
| Â.<br>$\leftarrow$                                                          |              | https://udds.prk-a.ru/#/charging-stations/stations/29 |                                                         |                      |                       |                   |                      |                                                   |                                     |                   |                          | $\varnothing$ $A^h$   | సం                         | ⊕<br>ど                | ÷<br>$\cdots$ | (b)      |
| ОРП «Рижская»<br>$\odot$<br>Рижская пл., д.7                                | $\checkmark$ | $\equiv$                                              | Система дистанц<br>состояния трансг<br>и транспортной и |                      | $\mathbf{F}$ ABTONAPK |                   |                      | <b>У</b> станции <sup>ю</sup> (9 карта – 37 треки |                                     | • ЗАРЯДКА         |                          | <b>III.</b> АНАЛИТИКА |                            | • ОБСЛУЖИВАНИЕ        |               | nT       |
| OPN<br>$\odot$<br>"Вагоноремонтная"<br>Дмитровское шоссе, д.<br>114A, cTp.1 | $\checkmark$ | СОСТОЯНИЕ                                             | <b>ИСТОРИЯ</b><br>Сессии зарядки за                     | Дата<br>12 мая 2023  | ДАННЫЕ                | ОЧЕРЕДЬ           |                      |                                                   |                                     |                   |                          |                       |                            |                       |               |          |
| Ост. п. Метро<br>$\odot$<br>Петровско-<br>Разумовская"                      | ㅅ            | Статистика за сутки:                                  |                                                         |                      |                       |                   |                      |                                                   |                                     |                   |                          |                       |                            |                       |               |          |
| Дмитровское шоссе,<br>д.43, к.1                                             |              | $^{\circ}$                                            | Зарядных сессий                                         |                      | E                     | $\circ$           | Электромобилей       |                                                   | <b>to</b>                           | Заряжание         |                          |                       | $0$ KBT*4<br>Израсходовано |                       |               |          |
| <b>C</b> MFT# 2921 FA3                                                      |              |                                                       | Загрузка УБЗС по часам                                  |                      |                       |                   |                      |                                                   |                                     |                   |                          |                       |                            |                       |               |          |
| <b>C</b> MFT# 2920 FA3                                                      |              |                                                       |                                                         |                      |                       |                   |                      |                                                   |                                     |                   |                          |                       |                            |                       |               |          |
| ОРП "ВДНХ (южн.)"<br>$\odot$<br>1-я Останкинская улица,<br>д.57             | $\checkmark$ |                                                       |                                                         |                      |                       |                   |                      |                                                   |                                     |                   |                          |                       |                            |                       |               |          |
| ОРП "Осташковская"<br>ଡ଼<br>Осташковская ул., д.20                          | $\checkmark$ |                                                       |                                                         |                      |                       |                   |                      |                                                   |                                     |                   |                          |                       |                            |                       |               |          |
| ОРП "6 мкр.<br>$\odot$<br>Бибирева"<br>Алтуфьевское ш., д.102               | $\checkmark$ |                                                       |                                                         |                      |                       |                   |                      |                                                   |                                     |                   |                          |                       |                            |                       |               |          |
| Территория филиала<br>$\odot$<br>Северо-восточный<br>ул.Бочкова, д.10       | $\checkmark$ | id сокета                                             | id<br>сессии<br><b>MFT</b>                              | Гаражный<br>номер ТС | Серийный<br>номер ТС  | Начало<br>зарядки | Окончание<br>зарядки | Длительность                                      | Уровень<br>заряда<br>$\overline{D}$ | Уровень<br>заряда | Потребленная<br>мощность | Средняя<br>мощность   | Средний<br><b>TOK</b>      | Среднее<br>напряжение | Код           |          |
| Ост. п."Коровинское<br>$\odot$<br>шоссе"<br>Коровинское шоссе.<br>A.30A     | $\checkmark$ | $\overline{4}$                                        |                                                         |                      |                       |                   |                      |                                                   | начале<br>Отсутствуют данные        | в конце           | $(KBT^{\wedge}H)$        | $(KBT^{\wedge}Y)$     |                            |                       | завершения    |          |

Рис. 14 Модуль Станции. Вкладка История

Журнал истории зарядных сессий содержит следующие столбцы:

- id сокета;
- $\bullet$  id сессии МГТ;
- Гаражный номер ТС;
- Серийный номер ТС;
- Начало зарядки;
- Окончание зарядки;
- Длительность;
- Уровень заряда в начале зарядки, %;
- Уровень заряда в конце зарядки, %;
- Потребляемая мощность, кВт\*ч;
- Средняя мощность, кВт\*ч;
- Средний ток, А;
- Среднее напряжение, В;
- Код завершения.

На вкладке Данные окна ЗС отображаются следующие данные о ЗС:

• charger\_id;

- $\bullet$  Время;
- Статус;
- Доступная мощность;
- Доступный;
- Доступное напряжение;
- err code;
- Входное напряжение;
- Температура ЗС;
- Общее потребление;
- Дневное потребление.

Словарь ошибок станции:

- ErrCode Внутренняя неисправность 3C;
- NoVoltage Отсутствует напряжение питания 600B;
- LowVoltageНапряжение питания 600В ниже нормы;
- HighVoltage Напряжение питания 600В выше нормы;
- InputIsolation Срабатывание контроля изоляции входных цепей;
- IainSwitchOff Отключен главный автоматический выключатель питания ЗС;
- OverheatingПерегрев или неисправность куллеров охлаждения ЗС;
- Opening Открытие технологических люков (дверей);
- OutputOverCurrent Срабатывание выходных цепей защиты от превышения тока;
- OutputIsolation Срабатывание контроля изоляции выходных цепей;
- FireAlarm Срабатывание пожарной сигнализации.

На вкладке Очередь окна ЗС отображается очередь ТС на зарядку на ЗС.

#### <span id="page-23-0"></span>**5.3.3 Модуль Карта (Зарядные станции и электробусы на карте)**

Зайти в управление модулем можно нажатием на иконку модуля на плитке модулей на Главной странице Системы или выбрать модуль в главном меню Системы. Окно работы с модулем Карта выглядит как показано на рисунке 15.

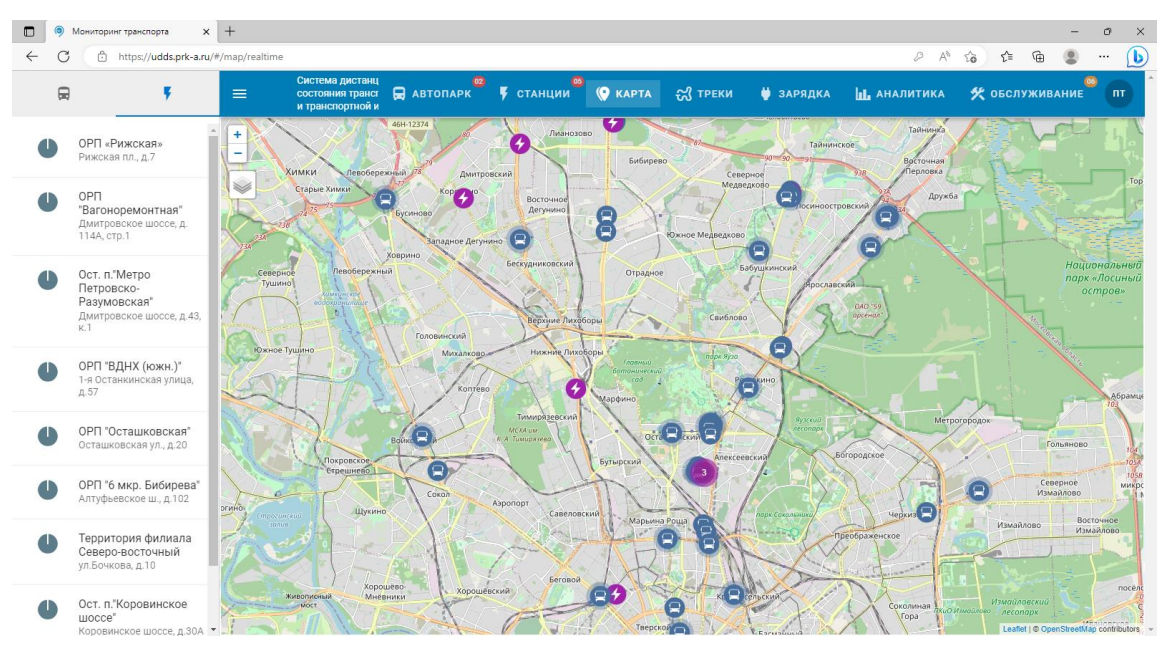

Рис. 15 Модуль Карта

В левой части основного окна модуля отображается список ЗС если выбрать пиктограмму ЗС или список ТС если выбрать пиктограмму ТС . В основном окне модуля они изображаются значками на карте города.

При нажатии на значок на карте появляется информация о состоянии ЗС или ТС, а при нажатии на пункт «подробнее >>» на информационной плашке состояния ЗС или ТС происходит переход к соответствующему модулю контроля ЗС (Станции) или ТС (Автопарк).

Так же на информационной плашке есть пункт «посмотреть трек >>» нажатие на который переносит в модуль Треки. Смотри рисунок 16.

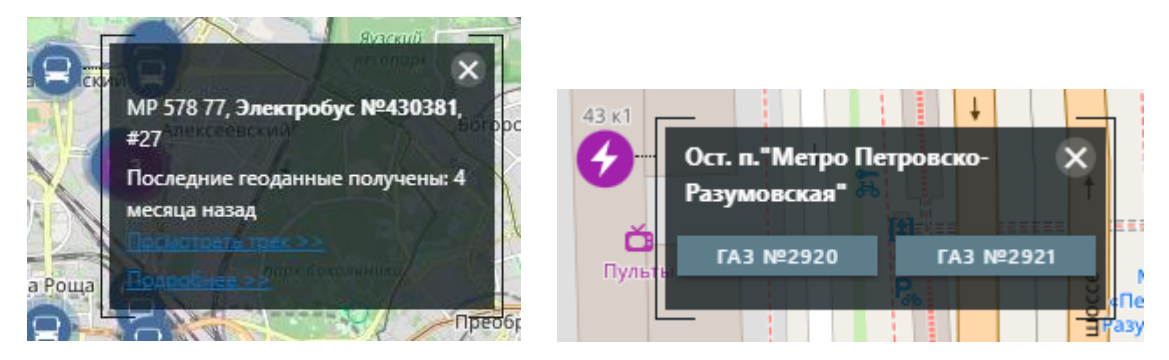

Рис. 16 Модуль Карта. Информационные плашки

## <span id="page-24-0"></span>**5.3.4 Модуль Треки (Пройденный транспортным средством трек за указанный период)**

Зайти в управление модулем можно нажатием на иконку модуля на плитке модулей на Главной странице Системы или выбрать модуль в главном меню Системы. Окно работы с модулем Треки выглядит как показано на рисунке 17.

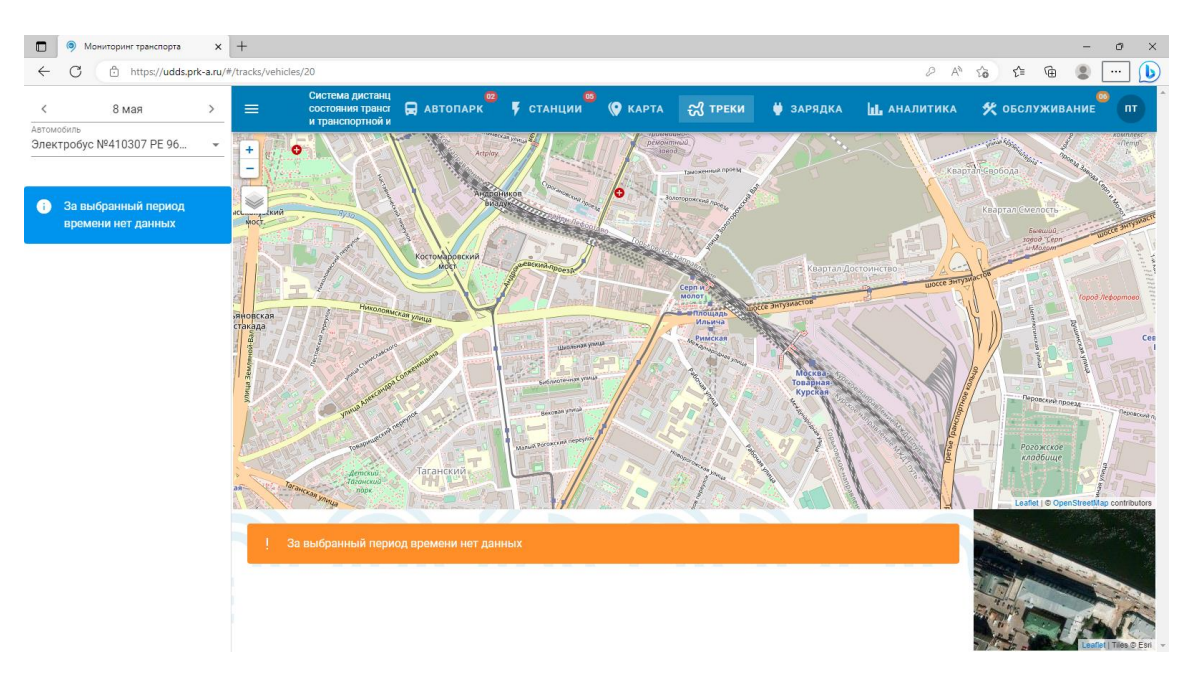

Рис. 17 Модуль Треки

В левой части основного окна модуля отображается дата, выбранное ТС и его трек, если таковой был в выбранный день. Выбрав дату, можно посмотреть, как передвигалось ТС за выбранную дату.

#### <span id="page-25-0"></span>**5.3.5 Модуль Зарядка (Очередь электробусов на зарядку)**

Зайти в управление модулем можно нажатием на иконку модуля на плитке модулей на Главной странице Системы или выбрать модуль в главном меню Системы. Окно работы с модулем Зарядка выглядит как показано на рисунке 18.

| $\times$ +<br>Мониторинг транспорта    |                                                         |                                                     |               |                                  | $\times$<br>O                                                                    |
|----------------------------------------|---------------------------------------------------------|-----------------------------------------------------|---------------|----------------------------------|----------------------------------------------------------------------------------|
| https://udds.prk-a.ru/#/charging/queue |                                                         |                                                     |               |                                  | $\mathbf 6$<br>⊕<br>$\varnothing$ $A^h$<br>ู∿ุั≡<br>$^{\circ}$<br>సం<br>$\cdots$ |
| $\equiv$<br>очередь на зарядку         | Система дистанц<br>состояния трансг<br>и транспортной и | <b>A ABTONAPK F</b> CTAHLING <b>O</b> KAPTA A TPEKM |               | • ЗАРЯДКА<br><b>IL</b> АНАЛИТИКА | • С ОБСЛУЖИВАНИЕ<br>$n_{\rm T}$                                                  |
|                                        | Нуждаются в срочной зарядке: 2                          |                                                     |               |                                  |                                                                                  |
|                                        | Транспортное средство                                   | Гаражный номер                                      | Производитель | Регистрационный номер            | Уровень заряда (%)                                                               |
|                                        | Электробус №430358                                      | 430358                                              | ЛиАЗ          | MP 416 77                        | $\mathbb O$                                                                      |
|                                        | ЛиАЗ-529271                                             | 191500                                              | ЛиАЗ          | OA 702 77                        | $\mathbb O$                                                                      |
|                                        |                                                         |                                                     |               | Количество строк:                | $10 - 4$<br>1-2 из 2<br>$\rightarrow$                                            |
|                                        | Нуждаются в зарядке во вторую очередь: 4                |                                                     |               |                                  |                                                                                  |
|                                        | Транспортное средство                                   | Гаражный номер                                      | Производитель | Регистрационный номер            | Уровень заряда (%)                                                               |
|                                        | Электробус №430362                                      | 430362                                              | ЛиАЗ          | MP 414 77                        | 30                                                                               |
|                                        | Электробус №430157                                      | 430157                                              | ЛиАЗ          | HY 381 77                        | 48.8                                                                             |
|                                        | Электробус №430282                                      | 430282                                              | ЛиАЗ          | MP 344 77                        | 46                                                                               |
|                                        | Электробус №430385                                      | 430385                                              | ЛиАЗ          | OT 532 77                        | 46.8                                                                             |
|                                        |                                                         |                                                     |               | Количество строк:                | $\,$ $\,$<br>$10 - 7$<br>$1-4$ из 4<br>$\rightarrow$                             |
|                                        | Достаточный уровень заряда: 46                          |                                                     |               |                                  |                                                                                  |
|                                        | Транспортное средство                                   | Гаражный номер                                      | Производитель | Регистрационный номер            | Уровень заряда (%)                                                               |
|                                        | Электробус №430169                                      | 430169                                              | ЛиАЗ          | MM 893 77                        | 76.8                                                                             |

Рис. 18 Модуль Зарядка

В основном окне модуля отображается журнал необходимости зарядки ТС. В верхнем разделе журнала отображаются ТС нуждающиеся в строчной зарядке, ниже ТС нуждающиеся в зарядке во вторую очередь, еще ниже ТС с достаточным уровнем заряда и в самом низу ТС о которых нет данных об их уровне заряда.

Журнал содержит следующие поля:

- Транспортное средство (название, принятое в Системе);
- Гаражный номер;
- Производитель;
- Регистрационный номер (государственный регистрационный номер);
- Уровень заряда, %.

Внизу каждого раздела журнала отображается количество строк на страницу, количество страниц и элементы навигации по страницам.

#### <span id="page-26-0"></span>**5.3.6 Модуль Аналитика (Аналитические данные)**

Зайти в управление модулем можно нажатием на иконку модуля на плитке модулей на Главной странице Системы или выбрать модуль в главном меню Системы. Окно работы с модулем Аналитика выглядит как показано на рисунке 19.

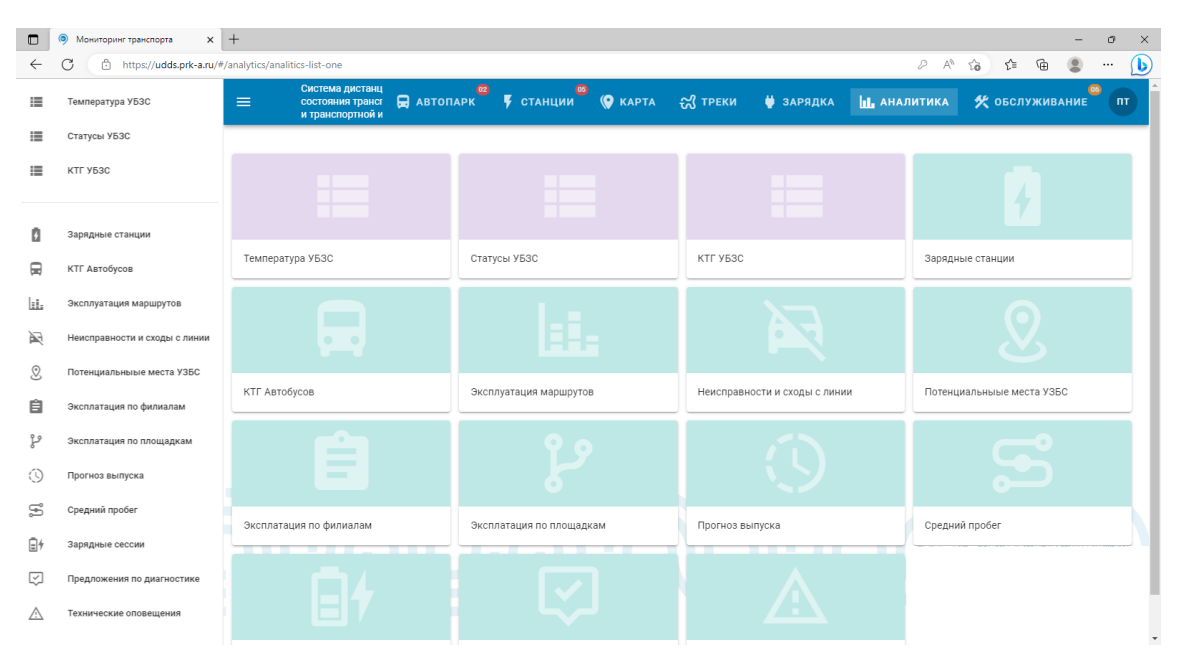

Рис. 19 Модуль Аналитика

В левой части основного окна модуля отображаются аналитические отчеты, представленные в виде списка, а в основном окне модуля они же представлены в виде плитки. При нажатии на пункт списка или на элемент плитки отображается соответствующий отчет. Список отчетов модуля Аналитика следующий:

- Температура УБЗС;
- Статусы УБЗС;
- КТГ УБЗС;
- Зарядные станции;
- КТГ Автобусов;
- Эксплуатация маршрутов;
- Неисправности и сходы с линии;
- Потенциальные места УЗБС;
- Эксплуатация по филиалам;
- Эксплуатация по площадкам;
- Прогноз выпуска;
- Средний пробег;
- Зарядные сессии;
- Предложения по диагностике;
- Технические оповещения.

Каждый из отчетов можно сохранить в формате Microsoft Excel (.xls) нажав на пиктограмму сохранения в верхнем правом углу отчета .

Отчет Температура УБЗС (Аналитический отчет по температурным диапазонам) содержит отчет о температурах ЗС за выбранный диапазон дат.

Отчет Статусы УБЗС (Аналитический отчет по статусам) содержит отчет статусов ЗС за выбранный диапазон дат. Отчет состоит из следующих полей:

- Заводской №;
- Нет связи, мин;
- Неопределен/перезагрузка, мин;
- Заряжает, мин;
- Сервисное обслуживание, мин;
- Ошибка, мин.

Отчет КТГ УБЗС (Аналитический отчет по коэффициенту технической готовности УБЗС) содержит отчет КТГ ЗС за выбранный диапазон дат.

Отчет Зарядные станции (Аналитический отчет по статусу установки и подключения ЗС) содержит отчет статусов установки и подключения ЗС за выбранный диапазон дат и с сортировкой по подрядчику.

Отчет КТГ Автобусов (Аналитический отчет по коэффициенту технической готовности Автобусов) содержит отчет КТГ ТС за выбранный диапазон дат и с сортировкой по марке ТС.

Отчет Эксплуатация маршрутов (Аналитический отчет по эксплуатационным данным маршрутов) содержит отчет эксплуатационных данных маршрутов за выбранный диапазон дат и с сортировкой по остановочным пунктам.

Отчет Неисправности и сходы с линии (Аналитический отчет по неисправностям ТС) содержит отчет по неисправностям ТС за выбранный диапазон дат и с сортировкой по остановочным пунктам.

Отчет Потенциальные места УБЗС (Аналитический отчет по потенциальным местам установки УЗБС) содержит отчет по потенциальным местам установки УБЗС за выбранный диапазон дат и с сортировкой по остановочным пунктам.

Отчет Эксплуатация по филиалам (Аналитический отчет по филиалам) содержит отчет по филиалам за выбранный диапазон дат и с сортировкой по остановочным пунктам.

Отчет Эксплуатация по площадкам (Аналитический отчет по площадкам филиалов) содержит отчет по площадкам филиалов за выбранный диапазон дат и с сортировкой по остановочным пунктам.

Отчет Прогноз выпуска (Аналитический отчет по прогнозу выпуска ТС на линию) содержит отчет по прогнозу выпуска ТС на линию за выбранный диапазон дат и с сортировкой по остановочным пунктам.

Отчет Средний пробег (Аналитический отчет по машино-часам и среднему пробегу) содержит отчет по машино-часам и среднему пробегу за выбранный диапазон дат и с сортировкой по остановочным пунктам.

Отчет Зарядные сессии (Аналитический отчет по зарядным сессиям) содержит отчет по зарядным сессиям за выбранный диапазон дат и с сортировкой по остановочным пунктам.

Отчет Предложения по диагностике (Аналитический отчет по предложениям об удаленной диагностике бортового оборудования) содержит отчет по предложениям об удаленной диагностике бортового оборудования за выбранный диапазон дат и с сортировкой по остановочным пунктам.

Отчет Техническое оповещение (Аналитический отчет по оповещениям фиксации событий неисправности) содержит отчет по оповещениям фиксации событий неисправности за выбранный диапазон дат и с сортировкой по остановочным пунктам.

## <span id="page-29-0"></span>**5.3.7 Модуль Обслуживание (Заявки на техническое обслуживание зарядных станций)**

Зайти в управление модулем можно нажатием на иконку модуля на плитке модулей на Главной странице Системы или выбрать модуль в главном меню Системы. Окно работы с модулем Обслуживание выглядит как показано на рисунке 20.

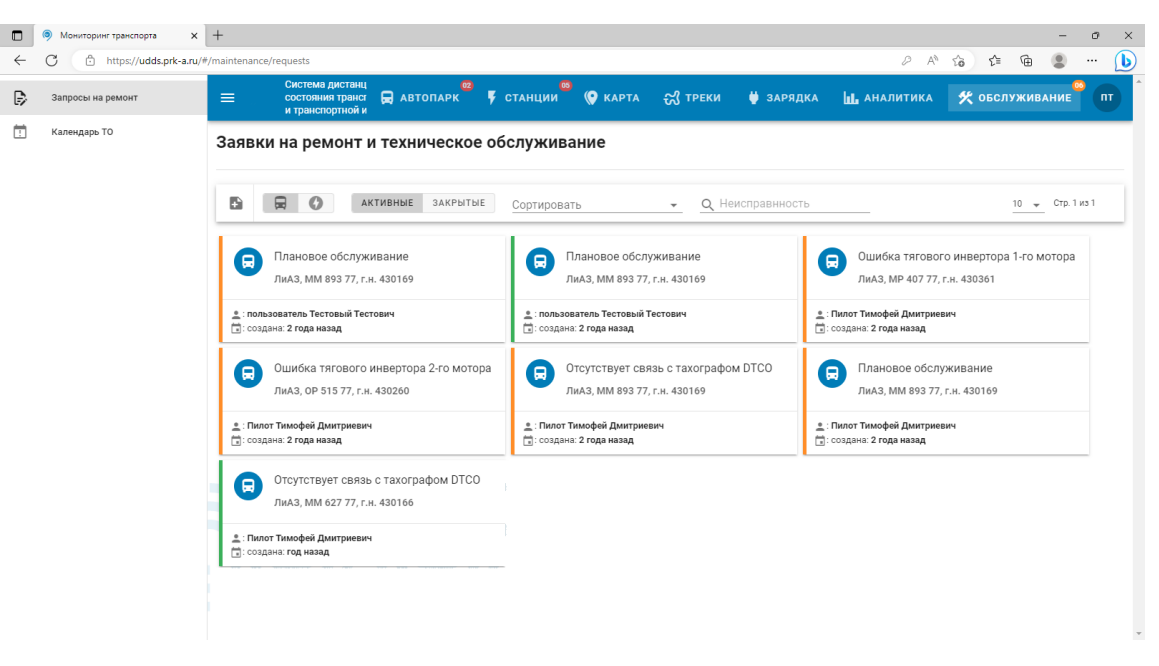

#### Рис. 20 Модуль Обслуживание

В левой части основного окна модуля отображаются следующие пункты:

• Запросы на ремонт (Заявки на ремонт и ТО);

• Календарь ТО (Календарь ТО устройств).

Пункт Запросы на ремонт содержит журнал заявок на ремонт и ТО с

возможностью создать заявку  $\begin{array}{|c|c|c|c|c|c|}\n\hline\n\text{B} & \text{B} & \$ , выбрать Активные или Закрытые, сортировать по дате создания или приоритету и искать по неисправности.

Вверху журнала отображается количество строк на страницу, количество страниц и элементы навигации по страницам.

Пункт Календарь ТО устройств содержит календарь ТО устройств с возможностью создать заявку отобразить заявки для ТС и ЗС , выбрать Активные или Закрытые, выбрать тип календаря (на месяц, неделю или день), выбрать требуемый месяц.